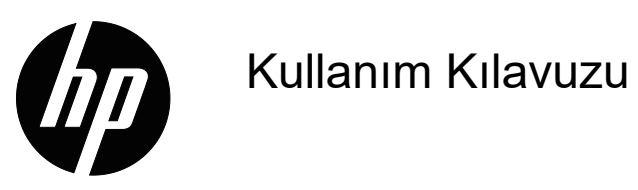

© Telif Hakkı 2018 HP Development Company, L.P.

HDMI, HDMI Logosu ve High-Definition Multimedia Interface, HDMI Licensing LLC. şirketinin ticari markaları veya kayıtlı ticari markalarıdır.

Bu kılavuzdaki bilgiler bildirim yapılmaksızın değiştirilebilir. HP ürünlerine ve hizmetlerine yönelik garantiler yalnızca o ürünlerle ve hizmetlerle birlikte verilen açık garanti bildirimlerinde belirtilen garantilerdir. Bu kılavuzdaki hiçbir ifade ek bir garanti olarak yorumlanmamalıdır. HP, bu kılavuzdaki teknik veya yazımla ilgili hatalardan ya da eksikliklerden yükümlü olmayacaktır.

#### **Ürün bildirimi**

Bu kılavuz, çoğu modelde ortak olan özellikleri açıklar. En son kullanım kılavuzuna erişmek için http://www.hp.com/support adresine gidin ve ülkenizi seçin. **Ürününüzü bulun** öğesini seçip ekrandaki yönergeleri izleyin.

Birinci Yayım: Mayıs 2018

Belge Parça Numarası: L29829-141

# **Bu Kılavuz Hakkında**

Bu kılavuz, monitör özellikleri, monitörün kurulumu ve teknik özellikler konularında bilgi sağlar.

- **UYARI!** Önlenmezse ölüm veya ciddi yaralanmayla **sonuçlanabilen** tehlikeli bir durumu belirtir.
- **DİKKAT:** Önlenmezse hafif veya orta derecede yaralanmayla **sonuçlanabilen** tehlikeli bir durumu belirtir.
- **NOT:** Ana metnin önemli noktalarını vurgulayan veya tamamlayan ek bilgiler içerir.
- **İPUCU:** Bir görevin tamamlanmasına yönelik yararlı ipuçları sağlar.

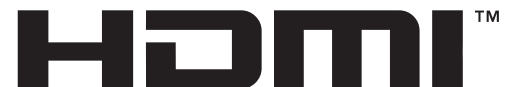

HIGH-DEFINITION MULTIMEDIA INTERFACE Bu ürün HDMI teknolojisini barındırır.

# İçindekiler

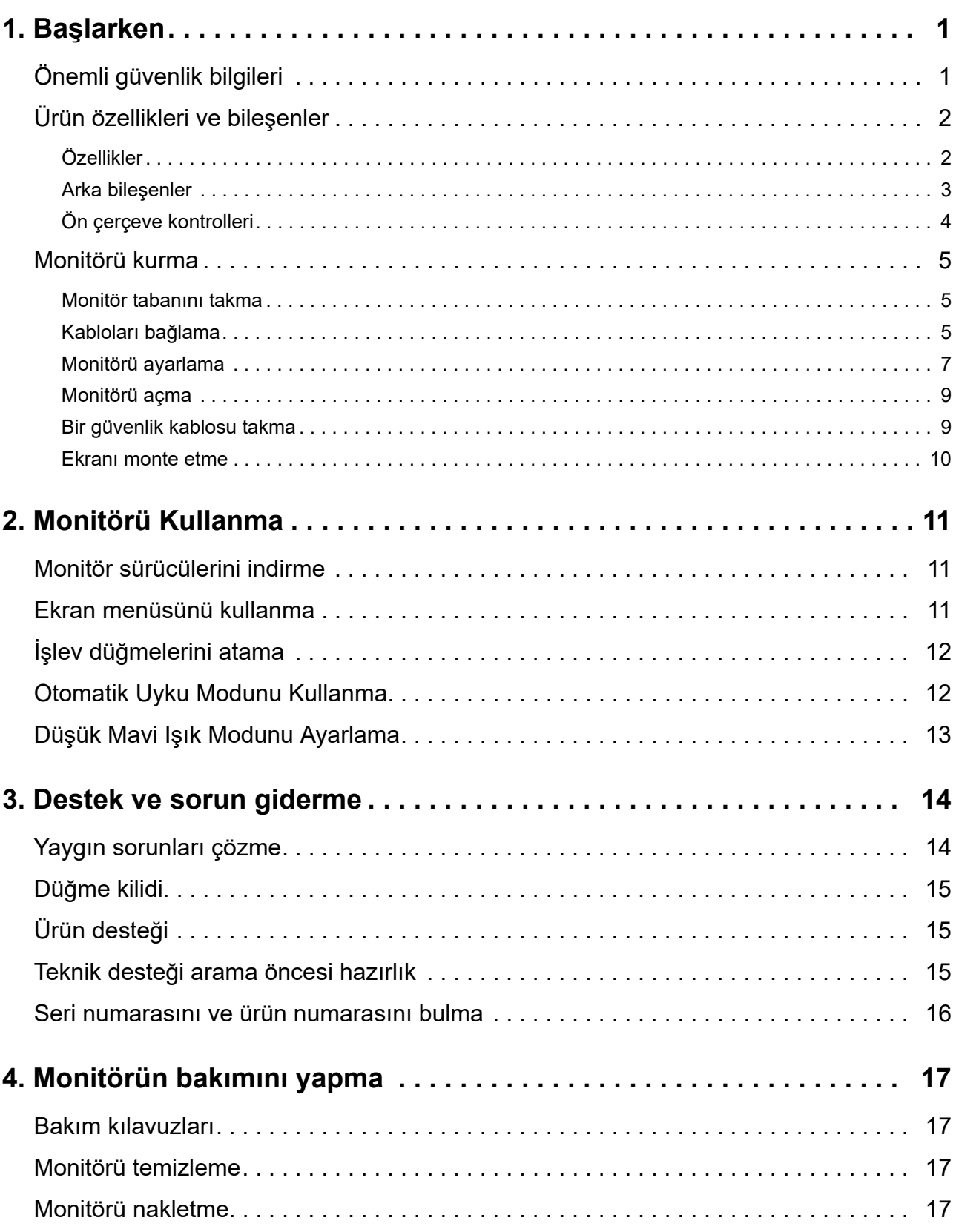

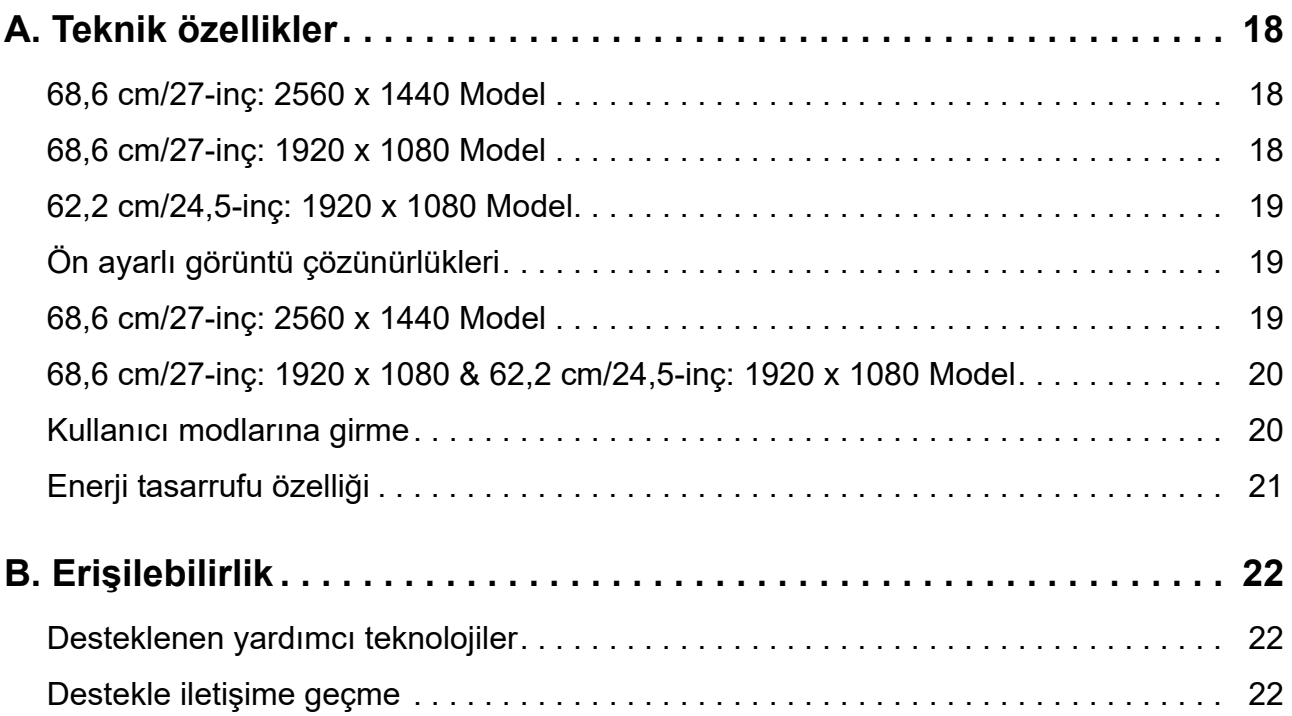

# <span id="page-5-0"></span>**1. Başlarken**

# <span id="page-5-1"></span>**Önemli güvenlik bilgileri**

Monitörle birlikte bir AC güç kablosu gelir. Başka bir kablo kullanılırsa, yalnızca bu monitöre uygun bir güç kaynağı ve bağlantı kullanın. Monitörle kullanılacak doğru güç kablosu takımı konusunda bilgi için, ilgili belgelerinizde sağlanan *Ürün Bildirimleri* içeriğine başvurun.

**UYARI!** Elektrik çarpması veya donanımın hasar görmesi olasılığını düşürmek için:

- Güç kablosunu her zaman kolayca erişilebilen bir AC prizine takın.
- Bilgisayarın gücünü, güç kablosunu AC prizinden çekerek kesin.
- Güç kablosunda 3 pimli bağlantı fişi sağlanmışsa, kabloyu topraklanmış bir 3 pimli prize takın. Güç kablosu topraklama pimini, 2 pimli adaptör takmak gibi bir yolla devre dışı bırakmayın. Topraklama pimi önemli bir güvenlik özelliğidir.

Güvenliğiniz için güç kabloları üzerine herhangi bir nesne yerleştirmeyin. Kabloları, biri yanlışlıkla basmayacak veya takılıp düşmeyecek şekilde düzenleyin.

Ciddi yaralanma olasılığını düşürmek için *Güvenlik ve Rahat Kullanım Kılavuzu* belgesini okuyun. Uygun iş istasyonunu, kurulumu, bilgisayar kullanıcılarına yönelik duruşu, sağlık ve çalışma alışkanlıklarını açıklar ve önemli elektrik ve mekanik güvenlik bilgilerini sağlar. Bu kılavuz http://www.hp.com/ergo adresindeki web sitesinde bulunur.

**DİKKAT:** Bilgisayarın yanı sıra monitörü de korumak için, bilgisayara ve çevre birimlerine (monitör, yazıcı, tarayıcı gibi) yönelik tüm güç kablolarını anahtarlı uzatma kablosu veya kesintisiz güç kaynağı (UPS) gibi bir çeşit ani gerilim koruması aygıtına bağlayın. Tüm anahtarlı uzatma kabloları ani gerilim koruması sağlamaz; uzatma kabloları bu özelliğe sahip oldukları yönünde özel olarak etiketlenmiş olmalıdır. Ani gerilim korumasının başarısız olması durumunda donanımı değiştirebilmeniz için, üreticisinin Hasar Değiştirme İlkesi sunduğu bir anahtarlı uzatma kablosu kullanın.

HP LCD monitörünüzü düzgün biçimde desteklemek üzere tasarlanmış uygun ve doğru boyutta mobilya kullanın.

**UYARI!** Şifonyer, kitaplık, raf, sıra, hoparlör, sandık veya el arabası üzerine uygunsuz biçimde yerleştirilen LCD monitörler devrilip kişisel yaralanmaya neden olabilir.

LCD monitöre bağlanan tüm kabloların, çekilmeyecekleri, tutulmayacakları veya birinin takılıp düşmeyeceği şekilde yönlendirilmesine dikkat edilmelidir.

AC prizine bağlı ürünlerin toplam amper değerinin prizin geçerli güç derecelendirmesini ve kabloya bağlı ürünlerin toplam amper değerinin kablonun güç derecelendirmesini aşmadığından emin olun. Her bir aygıta yönelik amper derecesini (AMPS veya A) belirlemek için güç etiketine bakın.

Monitörü, kolayca ulaşabileceğiniz bir AC prizine bağlayın. Monitörün bağlantısını, fişi sıkıca tutup AC prizinden çekerek kesin. Asla kablodan asılarak çıkarmayın.

Monitörü düşürmeyin veya dengesiz bir yüzeye yerleştirmeyin.

**NOT:** Bu ürün eğlence amaçlarına uygundur. Ekranda, çevre aydınlatmasından ve parlak yüzeylerden kaynaklı rahatsız edici yansımalara neden olabilecek olumsuz etkiyi önlemek için monitörü kontrollü parlaklığa sahip bir ortama yerleştirmeye dikkat edin.

# <span id="page-6-0"></span>**Ürün özellikleri ve bileşenler**

## <span id="page-6-1"></span>**Özellikler**

Bu ürün, ekrandaki her resim değişiminde bilgisayar oyunlarından kusursuz, anında tepki veren ve kopmanın yaşanmadığı bir performans ile keyif almanız için AMD FreeSync özelliğine sahip bir ekrandır. Ekranınıza bağlanan harici kaynağa FreeSync sürücüsü kurulu olmalıdır.

AMD FreeSync teknolojisi, ekranın yenileme hızını grafik kartının kare hızına kilitleyerek oyun ve videolarda tekleme ve kopmayı ortadan kaldırmak için tasarlanmıştır. Bileşen veya sisteminizin bazı kabiliyetlerini üreticilerinden teyit ettirin.

- **ÖNEMLİ:** AMD Radeon Grafik Kartları ve/veya AMD A-Serisi APU-uyumlu ekranlar DisplayPort/HDMI Adaptive-Sync gerektirir. AMD 15.11 Crimson sürücü (veya daha yenisi) HDMI üzerinden FreeSync'i desteklemek için gereklidir.
- **NOT:** Uyarlanabilir yenileme hızı ekrana göre farklılık göstermektedir. Daha fazla bilgiye www.amd.com/freesync adresinden ulaşabilirsiniz.

Ekranda FreeSync'i etkinleştirmek için, ekran üstü menüyü açmak üzere monitördeki Menü düğmesine basın. **Color Control (Renk Kontrolü)**'ne ve **Viewing Modes (Görüntüleme Modları)**'na tıklayın, daha sonra **Gaming-FreeSyncTM** tıklayın.

Bu kılavuzda, aşağıdaki monitörlerin özellikleri açıklanmaktadır:

- Daha düşük çözünürlükler için tam ekran desteğiyle birlikte 2560 × 1440 çözünürlükle 68,58 cm (27 inç) köşegen uzunluğunda izlenebilir ekran alanı; özgün en boy oranını korurken en fazla görüntü boyutu için özel ölçeklendirme içerir
- Daha düşük çözünürlükler için tam ekran desteğiyle birlikte 1920 x 1080 çözünürlükle 68,58 cm (27 inç) köşegen uzunluğunda izlenebilir ekran alanı; özgün en boy oranını korurken en fazla görüntü boyutu için özel ölçeklendirme içerir
- Daha düşük çözünürlükler için tam ekran desteğiyle birlikte 1920 x 1080 çözünürlükle 62,2 cm (25 inç) köşegen uzunluğunda izlenebilir ekran alanı; özgün en boy oranını korurken en fazla görüntü boyutu için özel ölçeklendirme içerir

Monitörler aşağıdaki özellikleri içerir:

- LED arka ışıklı yansıma engelleyici panel
- Otururken ya da ayakta dururken veya yandan yana hareket ederken izlemeye olanak tanımak için geniş izleme açısı
- Eğme özelliği
- Ekranı yatay moddan dikey moda döndürmek için eksen etrafında dönme özelliği
- Kendi etrafında dönme ve yükseklik ayarı özellikleri
- Esnek ekran kurulumu çözümleri için çıkarılabilir ayak
- DP (DisplayPort) video girişi
- HDMI (High-Definition Multimedia Interface) video girişi
- Ses kulaklık/değişken hat çıkışı jakı
- İşletim sisteminiz tarafından destekleniyorsa Tak ve Çalıştır özelliği
- İsteğe bağlı güvenlik kablosu için monitörün arkasında güvenlik kablosu yuvası
- Kolay ayar ve ekranı en uygun duruma getirme için çeşitli dillerde ekran menüsü ayarlamaları
- Tüm dijital girişlerde HDCP (Yüksek Bant Genişlikli Dijital İçerik Koruması) kopya koruması
- Düşük güç tüketimine yönelik gereksinimleri karşılamak için enerji tasarrufu özelliği

**NOT:** Güvenlik bilgileri ve düzenleyici bilgiler için ilgili belgelerinizde sağlanan *Ürün Bildirimleri* içeriğine başvurun. Ürününüze yönelik kullanım kılavuzunda yapılan güncellemeleri bulmak, HP programlarının ve sürücülerinin en son sürümlerini indirmek için http://www.hp.com/support adresine gidin.

### <span id="page-7-0"></span>**Arka bileşenler**

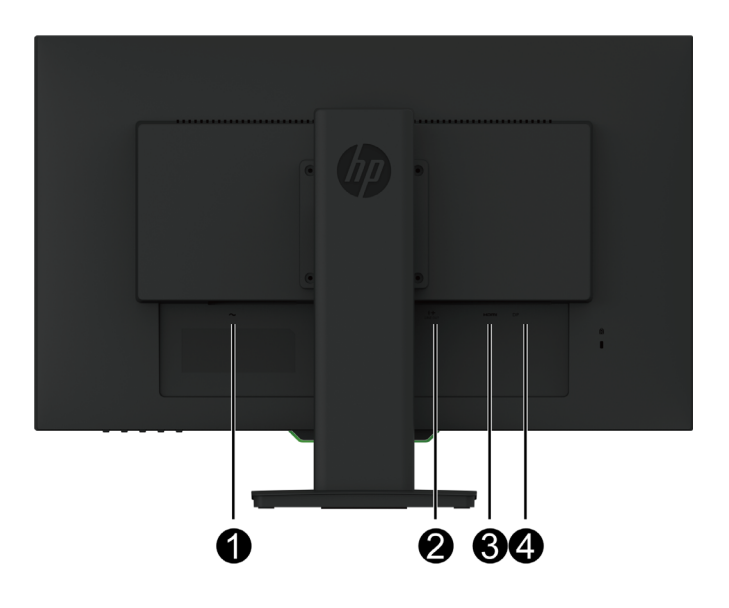

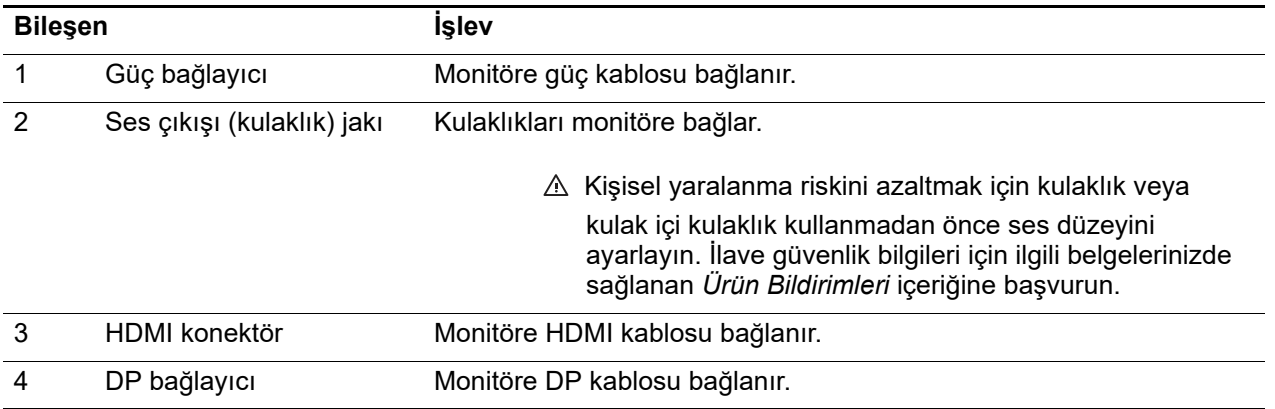

# <span id="page-8-0"></span>**Ön çerçeve kontrolleri**

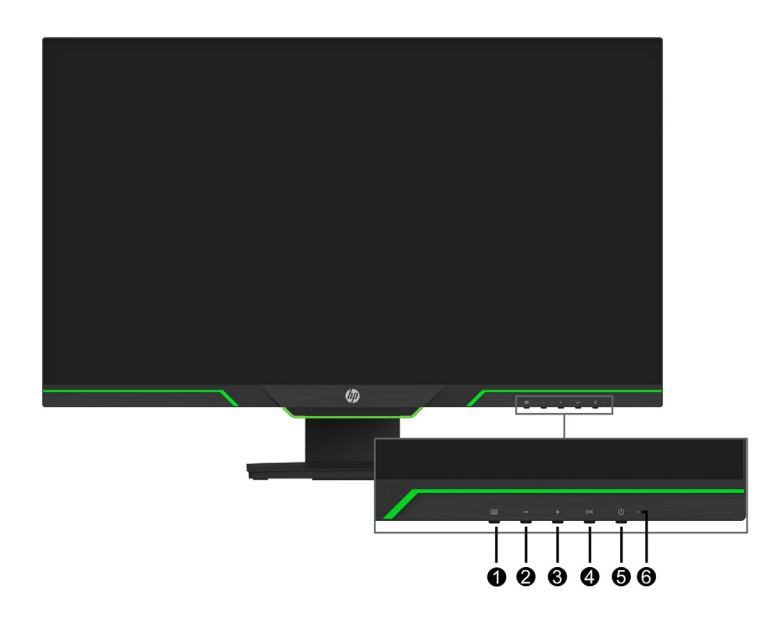

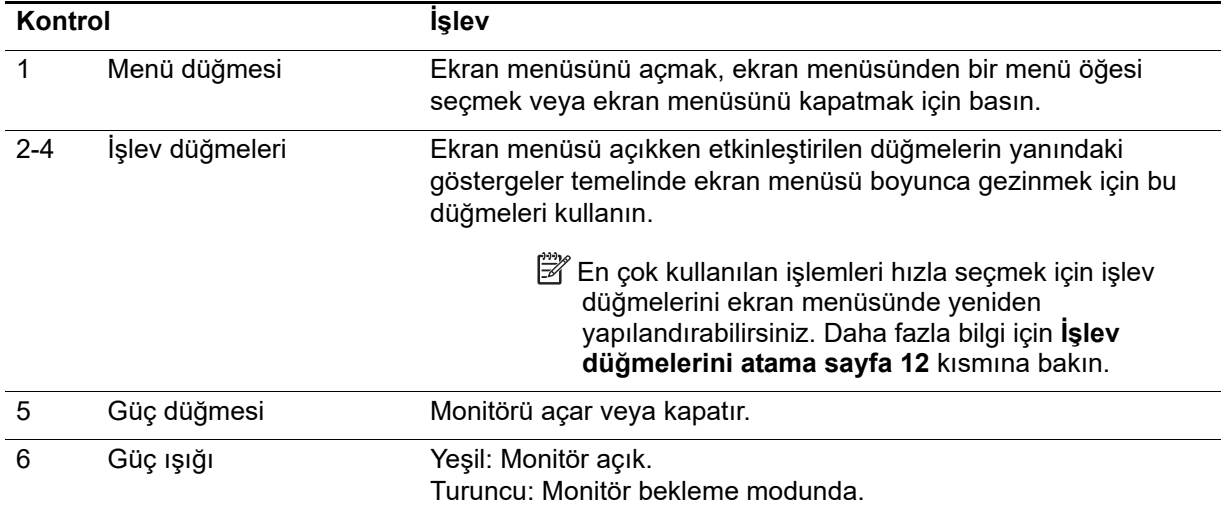

# <span id="page-9-0"></span>**Monitörü kurma**

#### <span id="page-9-1"></span>**Monitör tabanını takma**

- **DİKKAT:** LCD panelin yüzeyine dokunmayın. Panel üzerindeki basınç, rengin düzensiz olmasına veya sıvı kristallerin yönlendirilememesine neden olabilir. Böyle bir durumda ekran normal hâline dönmeyecektir.
- **NOT:** Stant, monitör fabrikadan gönderildiğinde ekrana bağlı olarak sunulmaktadır. Monitör, ambalaj kutusundan ilk çıkardığınızda dikey görüntülemede olacaktır. Monitörü yatay görüntülemeye getirmek için standı 90° çevirin.

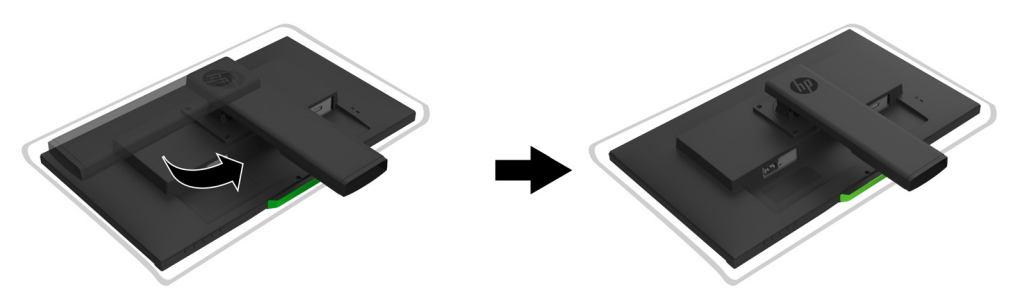

- 1. Monitörü ön tarafı aşağı bakar şekilde düz ve temiz bir yüzeye yerleştirin.
- 2. Stant tabanını tamamıyla standa yerleştirin.
- 3. Tabanın arkasındaki vidalama kolunu kaldırın ve vidayı tamamen sıkın.
- 4. Vidalama kolunu girintiye yerleştirerek düzleştirin.

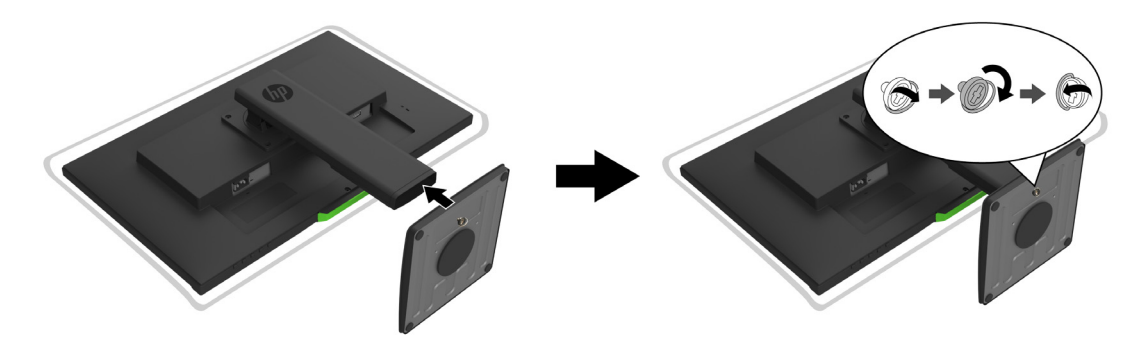

#### <span id="page-9-3"></span><span id="page-9-2"></span>**Kabloları bağlama**

- **NOT:** Monitörle birlikte belirli kablolar gelir. Bu kısımda gösterilen kabloların tamamı monitörle birlikte sağlanmaz.
	- 1. Monitörü, bilgisayarın yakınında uygun, iyi havalandırılan bir konuma yerleştirin.
	- 2. Bir video kablosu bağlayın.
- **NOT:** Monitör, geçerli video sinyallerine sahip girişleri otomatik olarak belirleyecektir. Girişler **Input Control (Giriş Kontrolü)** (ekran menüsü) menüsünden seçilebilir.

• Bir HDMI kablosunun bir ucunu monitörün arkasındaki HDMI bağlayıcıya, diğer ucunu da kaynak aygıttaki bir HDMI bağlayıcıya bağlayın.

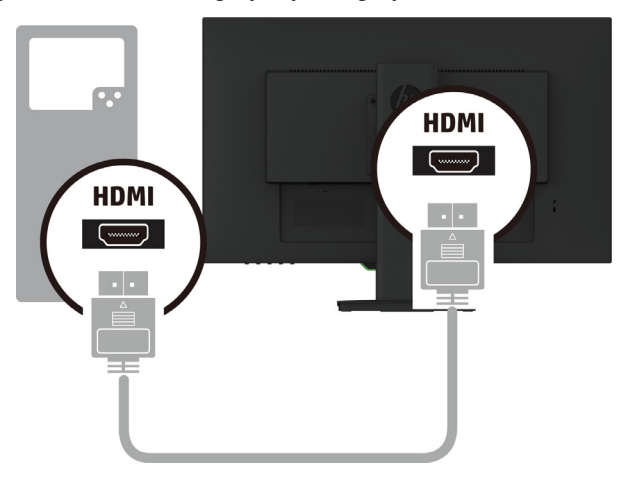

• Bir DP kablosunun bir ucunu monitörün arkasındaki DP bağlayıcıya, diğer ucunu da kaynak aygıttaki DP bağlayıcıya bağlayın.

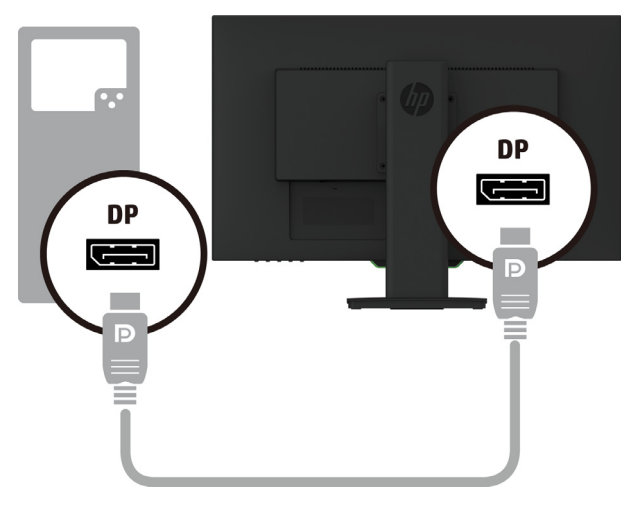

3. Güç kablosunun bir ucunu monitöre, diğer ucunu da topraklanmış bir AC prizine bağlayın.

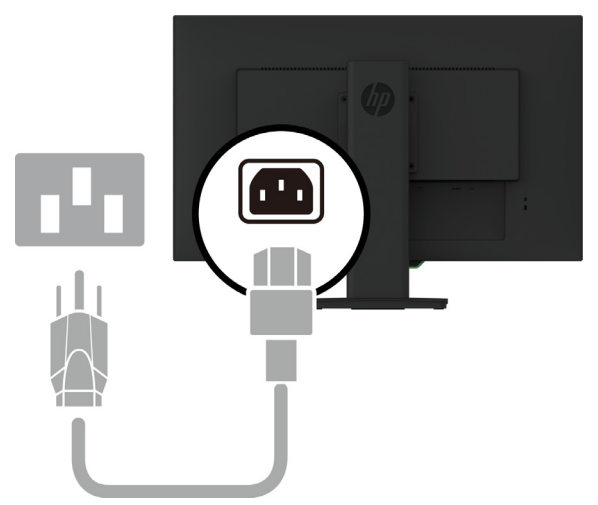

**UYARI!** Elektrik çarpması veya donanımın hasar görmesi olasılığını düşürmek için:

Güç kablosu topraklama fişini devre dışı bırakmayın. Topraklama fişi önemli bir güvenlik özelliğidir. Güç kablosunu her zaman kolayca erişilebilen topraklanmış bir AC prizine takın. Donanımın gücünü, güç kablosunu AC prizinden çekerek kesin.

Güvenliğiniz için güç kabloları üzerine herhangi bir nesne yerleştirmeyin. Kabloları, biri yanlışlıkla basmayacak veya takılıp düşmeyecek şekilde düzenleyin. Kablodan asılmayın. Güç kablosunu AC prizinden çıkarırken fişinden tutun.

#### <span id="page-11-0"></span>**Monitörü ayarlama**

1. Rahat bir göz düzeyine ayarlamak için monitörü ileriye veya geriye doğru eğin.

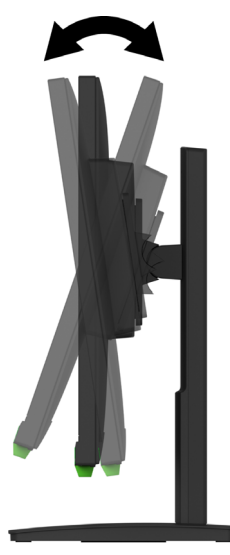

2. En iyi izleme açısı için ekranı sola veya sağa doğru kendi etrafında döndürün.

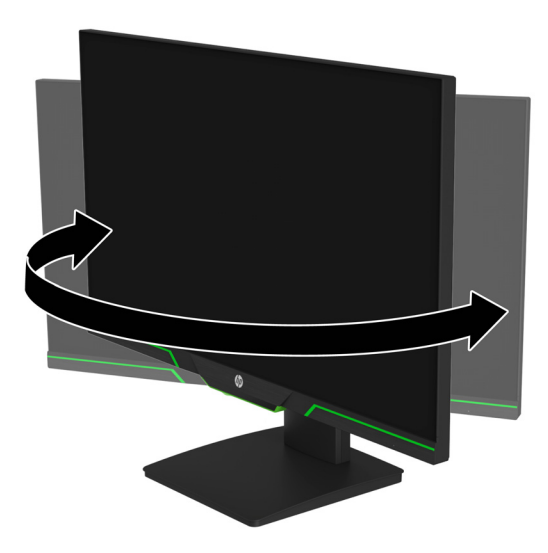

3. Bağımsız çalışma alanınız için monitörün yüksekliğini uygun bir konuma ayarlayın. Monitörün üst çerçeve kenarı göz seviyesinden yukarıda olmamalıdır. Alçak ve yatık

konumlandırılan bir monitör, düzeltici lens kullanan kullanıcılar için daha rahat olabilir. İş günü boyunca çalışırken duruş şeklinizi değiştirdikçe monitör yeniden konumlandırılmalıdır.

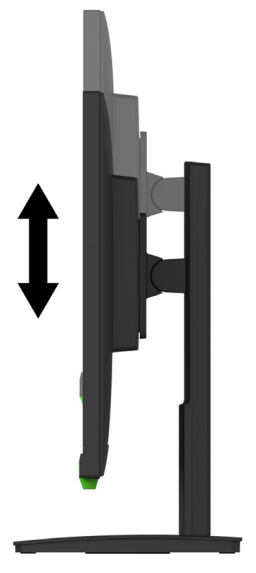

- 4. Uygulamanıza uyum sağlamak için ekranı eksen etrafında döndürerek yatay yönelimden dikey yönelimde görüntülemeye geçebilirsiniz.
	- a Monitörü tam yükseklik konumuna ayarlayın ve ekranı geriye doğru tam eğik konuma eğin.
	- b Ekranı yatay yönelimden dikey yönelime saat yönünde eksen etrafında 90° döndürün.

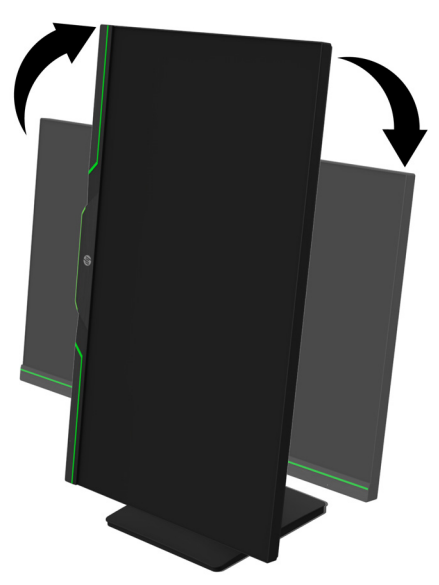

- **DİKKAT:** Eksen etrafında döndürürken monitör tam yükseklik ve tam eğik konumlarında olmazsa, ekranın sağ alt köşesi tabana dokunacak ve monitörde olası hasara neden olacaktır.
- **NOT:** Ekran üzerindeki bilgileri dikey modda görüntülemek için HP web sitesinden HP Display Assistant yazılımını yükleyebilirsiniz.

#### <span id="page-13-0"></span>**Monitörü açma**

- 1. Açmak için bilgisayardaki Güç düğmesine basın.
- 2. Açmak için monitörün alt tarafındaki Güç düğmesine basın.

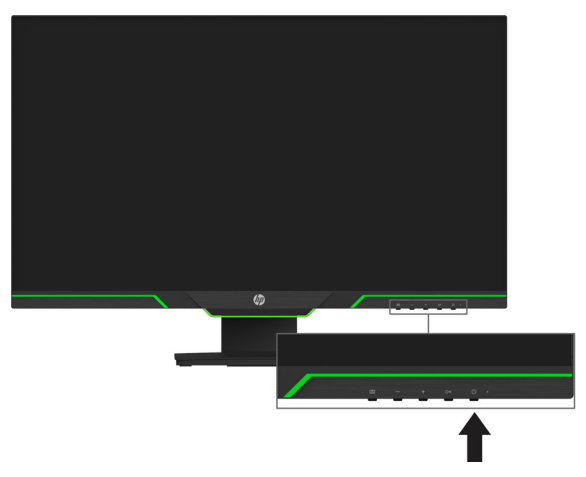

Monitör açıldığında beş saniye boyunca bir Monitör Durumu mesajı görüntülenir. Mesaj, hangi girişin geçerli etkin sinyal olduğunu, otomatik kaynak geçişi ayarının durumunu (Açık veya Kapalı; varsayılan ayar Açık), geçerli ön ayarlı ekran çözünürlüğünü ve önerilen ön ayarlı ekran çözünürlüğünü gösterir.

Monitör, etkin bir giriş için sinyal girişlerini otomatik olarak tarar ve ekranda o girişi kullanır.

- A DİKKAT: Hiç kullanılmadan, 12 saat veya daha uzun süre aralıksız olarak aynı sabit görüntüyü gösteren monitörlerde görüntü izi kalması hasarı oluşabilir. Monitör ekranında görüntü izi kalması hasarını önlemek için, monitör uzun bir süre kullanılmayacağında mutlaka bir ekran koruyucu uygulamasını etkinleştirmeli veya monitörü kapatmalısınız. Görüntü tutulması, tüm LCD ekranlarda oluşabilecek bir durumdur. Görüntü izi kalması HP garantisi kapsamında değildir.
- **NOT:** Güç düğmesine basmanın hiçbir etkisi olmazsa, Güç Düğmesi Kilidi özelliği etkinleştirilmiş olabilir. Bu özelliği devre dışı bırakmak için güç düğmesini 10 saniye basılı tutun.
- **NOT:** Güç ışığını ekran menüsünde devre dışı bırakabilirsiniz. Monitörün altındaki Menü düğmesine basın ve ardından **Power Control (Güç Kontrolü)** > **Power LED (Güç LED'i)** > **Off (Kapalı)** öğelerini seçin.

#### <span id="page-13-1"></span>**Bir güvenlik kablosu takma**

Monitörü, HP'den alınabilecek isteğe bağlı bir kablo kilidiyle sabit bir nesneye sabitleyebilirsiniz.

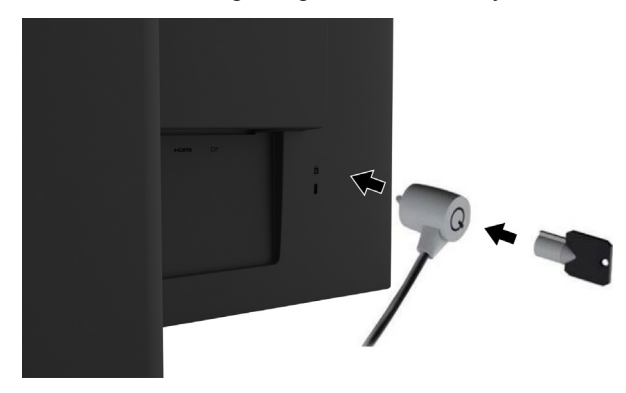

#### <span id="page-14-0"></span>**Ekranı monte etme**

Ekran, bir duvara, açılır kola veya başka bağlama düzeneğine takılabilir.

**NOT:** Bu cihazın, UL veya CSA Listesinde bulunan bir duvar kurulumu bağlantı parçası tarafından desteklenmesi amaçlanır.

Monitör TCO sertifikalıysa, ekrana takılı güç kablosu, blendajlı bir güç kablosu olmalıdır. Blendajlı güç kablosu kullanımı, ekran ürünleri için TCO Sertifika kriterlerini karşılamaktadır. TCO gereklilikleri hakkında daha fazla bilgi için: www.tcodevelopment.com.

A DIKKAT: Bu monitör, VESA endüstri standardı 100 mm kurulum deliklerini destekler. Ekrana üçüncü taraf kurulum çözümü uygulamak için dört tane 4 mm, 0,7 diş aralıklı ve 10 mm uzunlukta vida gereklidir. Ekrana hasar verebileceklerinden daha uzun vidalar kullanılmamalıdır. Üreticinin kurulum çözümünün VESA standardıyla uyumlu olduğunun ve ekranın ağırlığını taşıyabileceğinin doğrulanması önemlidir. En iyi performans için, monitörle birlikte sağlanan güç ve video kablolarının kullanılması gereklidir.

#### **Monitör ayağını çıkarma**

Monitörü bir duvara, açılır kola veya başka bağlama düzeneğine kurmak için ekranı ayaklıktan çıkarabilirsiniz.

**DİKKAT:** Monitörü parçalarına ayırmadan önce, monitörün kapatıldığından ve tüm kabloların çıkarıldığından emin olun.

- 1. Tüm kabloları monitörden çıkarın.
- 2. Monitörü, temiz, kuru bir örtü serilmiş düz bir yüzeye ön tarafı aşağı gelecek şekilde yerleştirin.
- 3. Ekranın arkasında bulunan VESA deliklerinden dört vidayı çıkarın.

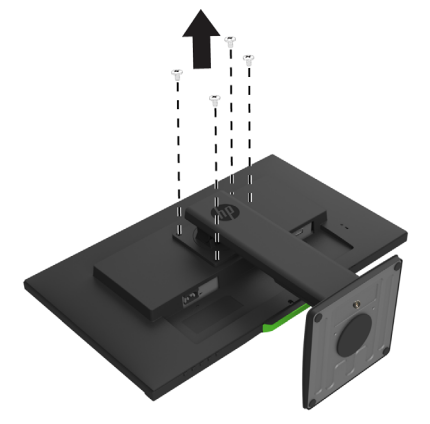

#### **VESA montaj bağlantı parçasının takılması**

Montaj plakasını, ekranın arkasındaki VESA deliklerinden çıkarılan dört vidayı kullanarak isterseniz duvara isterseniz de açılır kola kurun.

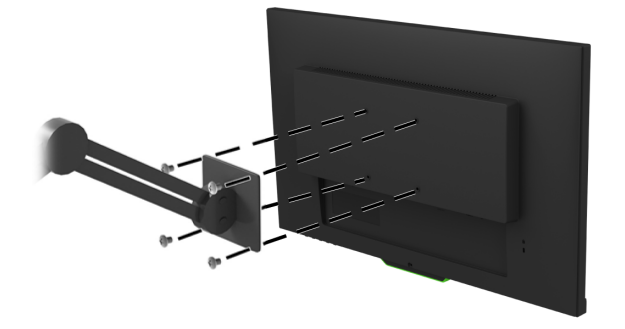

# <span id="page-15-0"></span>**2. Monitörü Kullanma**

## <span id="page-15-1"></span>**Monitör sürücülerini indirme**

HP monitörleri destek web sitesinden .INF ve .ICM dosyalarının en son sürümlerini indirebilirsiniz:

- 1. http://www.hp.com/support adresine gidin.
- 2. **Ürününüzü bulun** öğesini seçin.
- 3. Yazılımı indirmek için ekrandaki yönergeleri izleyin.

#### <span id="page-15-2"></span>**Ekran menüsünü kullanma**

Monitör ekranı görüntüsünü tercihlerinize göre ayarlamak için ekran menüsünü kullanın. Monitörün ön çerçevesinin alt tarafındaki düğmeleri kullanarak ekran menüsüne erişebilir ve ayarları yapabilirsiniz.

Ekran menüsüne erişmek ve ayarları yapmak için aşağıdaki işlemleri gerçekleştirin:

- 1. Henüz açılmamışsa, monitörü açmak için güç düğmesine basın.
- 2. Ekran menüsüne erişmek için düğmeleri etkinleştirmek üzere dört çerçeve düğmesinden birine basın. Daha sonra, Ekran menüsünü açmak için Menü düğmesine basın.
- 3. Menü seçenekleri arasında gezinmek, seçim yapmak ve ayarlamak için üç işlev düğmesini kullanın. Ekran üzerindeki düğmelerin etiketleri, etkin olan menü ya da alt menüye bağlı olarak değişiklik gösterir.

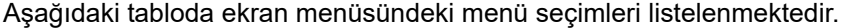

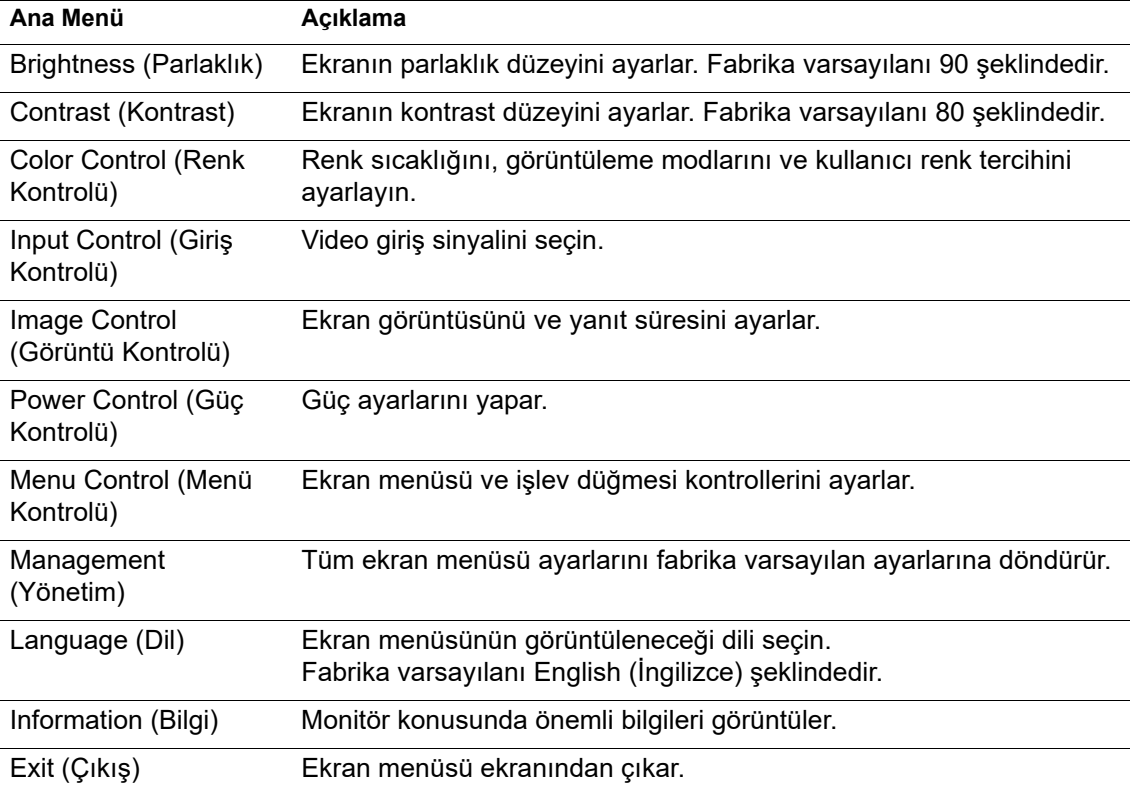

# <span id="page-16-2"></span><span id="page-16-0"></span>**İşlev düğmelerini atama**

Dört ön çerçeve işlev düğmesinden birine basıldığında düğmeler etkinleştirilir ve düğmelerin üzerinde simgeler görüntülenir. Fabrika varsayılan düğme simgeleri ve işlevleri aşağıda gösterilmektedir.

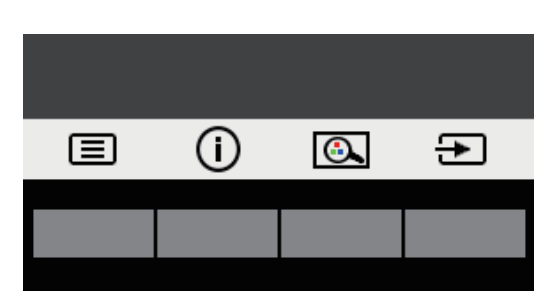

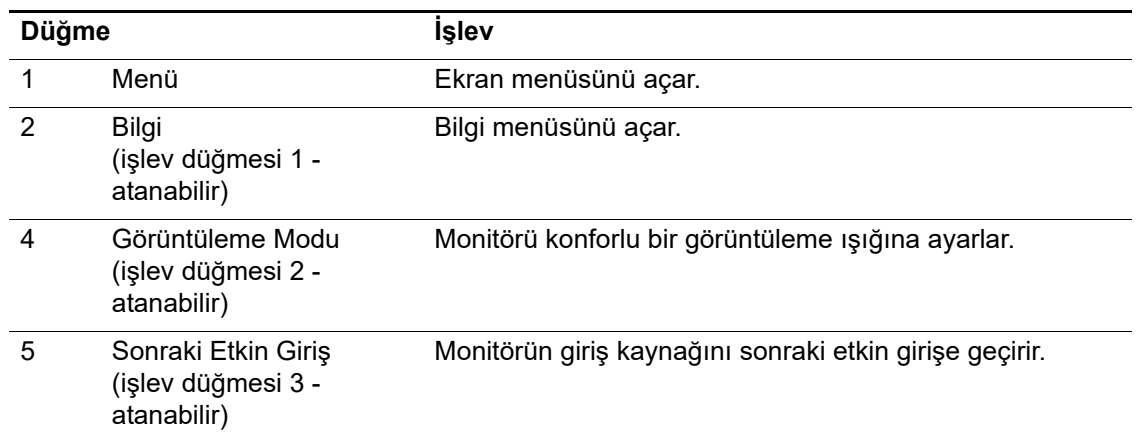

Düğmeler etkinleştirildiğinde sık kullanılan menü öğelerine hızla erişebilmek için işlev düğmelerinin varsayılan değerlerini değiştirebilirsiniz.

İşlev düğmelerini atamak için:

- 1. Düğmeleri etkinleştirmek için ön çerçevedeki dört düğmeden birine, ardından ekran menüsünü açmak için Menü düğmesine basın.
- 2. Ekran menüsünde **Menu Control (Menü Kontrolü)** > **Assign Buttons (Düğmeleri Ata)** öğelerini seçip, atamak istediğiniz düğmeye yönelik kullanılabilir seçeneklerden birini belirleyin.
- **NOT:** Yalnızca üç işlev düğmesini atayabilirsiniz. **Menu (Menü)** veya güç düğmesini yeniden atayamazsınız.

## <span id="page-16-1"></span>**Otomatik Uyku Modunu Kullanma**

Monitör, ekran için düşük güç durumunu etkinleştirmenize veya devre dışı bırakmanıza olanak tanıyan Otomatik Uyku Modu olarak adlandırılan bir ekran menüsü seçeneğini destekler. Auto-Sleep Mode (Otomatik Uyku Modu) etkinleştirildiğinde (varsayılan olarak etkindir), ana bilgisayarın düşük güç modu sinyali vermesi durumunda (ya yatay ya da dikey eşitleme sinyalinin olmaması) monitör düşük güç moduna girecektir.

Bu düşük güç moduna (uyku modu) girildiğinde monitör ekranı karartılır, arka ışık söndürülür ve güç ışığı göstergesi kehribar renginde yanar. Bu düşük güç modunda monitör 0,5 W miktarından az güç tüketir. Ana bilgisayar monitöre bir etkin sinyal gönderdiğinde (örneğin fareyi veya klavyeyi etkinleştirdiğinizde) monitör uyku modundan çıkacaktır.

Otomatik Uyku Modu ayarını ekran menüsünde devre dışı bırakabilirsiniz. Düğmeleri etkinleştirmek için ön çerçevedeki dört işlev düğmesinden birine, ardından ekran menüsünü açmak için Menü düğmesine basın.

- 1. Ekran menüsünden **Power Control (Güç Kontrolü)** öğesini seçin.
- 2. **Auto-Sleep Mode (Otomatik Uyku Modu)** öğesini seçin.
- 3. **Off (Kapalı)** öğesini seçin.

# <span id="page-17-0"></span>**Düşük Mavi Işık Modunu Ayarlama**

Ekrandan yayılan mavi ışığı azaltmak gözlerinizin maruz kaldığı mavi ışık miktarını düşürür. Monitör, mavi ışık çıkışını azaltıp, ekrandaki içeriği okuma sırasında daha rahatlatıcı ve daha az uyarıcı görüntü oluşturmaya yönelik bir ayar sağlar. Monitörünüzü rahat bir izleme ışığına ayarlamak için aşağıdaki adımları izleyin.

- 1. Görüntüleme Modu düğmesine basın.
- 2. İstediğiniz ayarı seçin:
	- **Low Blue Light (Düşük Mavi Işık):** TUV onaylıdır. İyileştirilmiş göz rahatlığı için mavi ışığı azaltır.
	- **Night (Gece):** En düşük mavi ışığa ayarlar ve uyku üzerindeki etkiyi azaltır.
	- **Reading (Okuma)**: Mavi ışığı ve parlaklığı iç mekânda izleme için en uygun duruma getirir.
- 3. Ayarınızı kaydetmek ve **Save and Return (Görüntüleme Modu)** menüsünü kapatmak için **Viewing Mode (Kaydet ve Dön)** öğesini seçin. Ayarı kaydetmek istemezseniz **Cancel (İptal)** öğesini seçin.
- 4. Ana menüden **Exit (Çıkış)** öğesini seçin.
- **UYARI:** Ciddi yaralanma olasılığını düşürmek için *Güvenlik ve Rahat Kullanım Kılavuzu* belgesini okuyun. Doğru iş istasyonu kurulumunu açıklar ve konforunuzu artıracak ve yaralanma riskini azaltacak duruş ve iş alışkanlıkları için kılavuzluk sağlar. Elektrikli ve mekanik güvenlik bilgileri de sağlar. Bu kılavuz http://www.hp.com/ergo adresindeki web sitesinde bulunur.

# <span id="page-18-0"></span>**3. Destek ve sorun giderme**

# <span id="page-18-1"></span>**Yaygın sorunları çözme**

Aşağıdaki tabloda, olası sorunlar, her bir sorunun olası nedeni ve önerilen çözümler listelenmektedir.

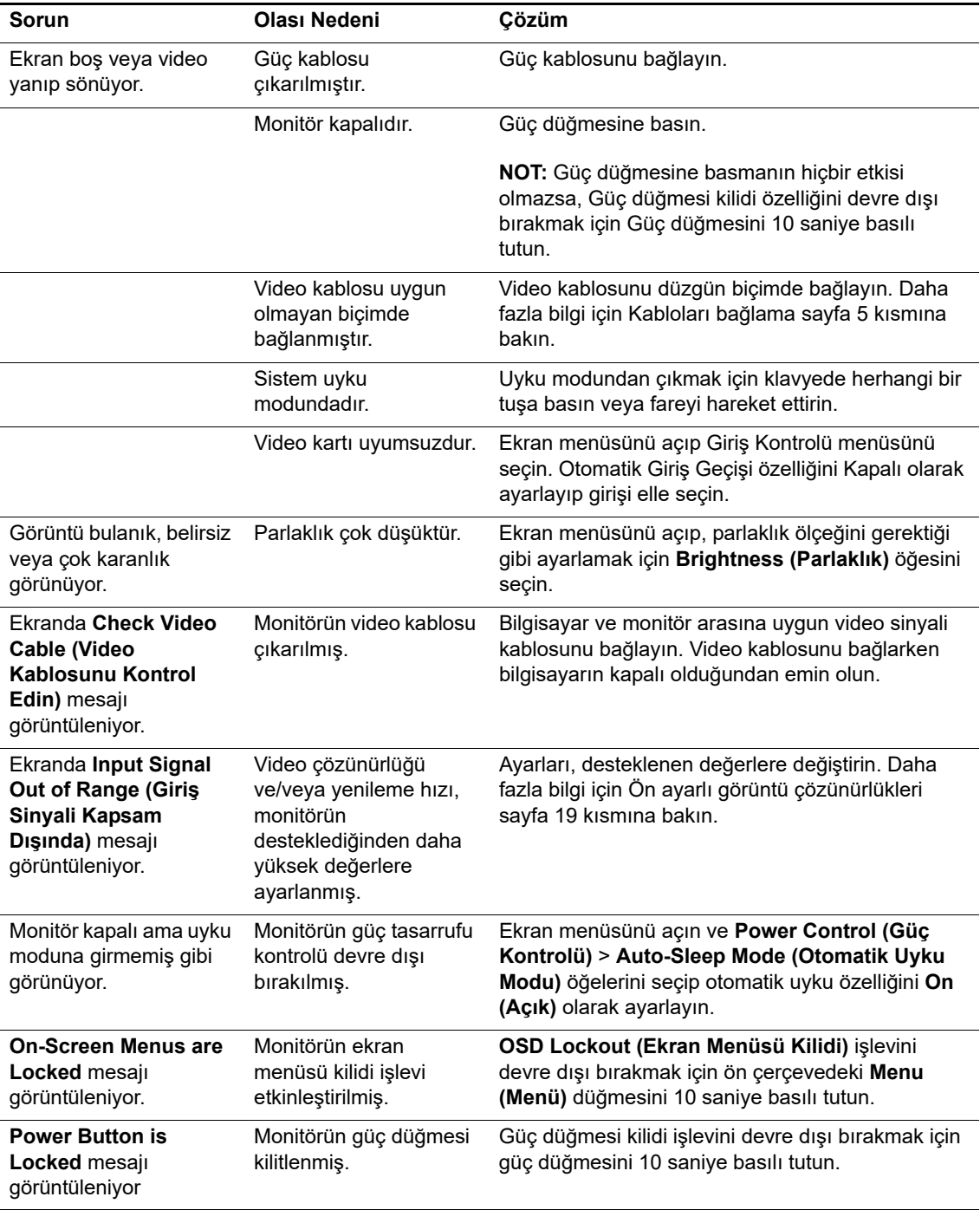

# <span id="page-19-0"></span>**Düğme kilidi**

Güç veya Menü düğmesini on saniye basılı tutmak ilgili düğmelerin işlevini kilitleyecektir. Düğmeleri tekrar on saniye basılı tutarak işlevleri kullanılabilir duruma getirebilirsiniz.

Kilitleme işlevini yalnızca monitör açıkken, etkin bir sinyali görüntülerken ve ekran menüsü etkin değilken gerçekleştirin.

# <span id="page-19-1"></span>**Ürün desteği**

Monitörünüzü kullanma konusunda ek bilgiler için http://www.hp.com/support adresine gidin. **Ürününüzü bulun** öğesini seçip ekrandaki yönergeleri izleyin.

Burada yapabilecekleriniz:

- Bir HP teknisyeniyle çevrimiçi sohbet edin.
- **NOT:** Çevrimiçi sohbet belirli bir dilde yapılamazsa İngilizce kullanılabilir.
	- Bir HP servis merkezi bulun.

# <span id="page-19-2"></span>**Teknik desteği arama öncesi hazırlık**

Bu kısımdaki sorun giderme ipuçlarını kullanarak bir sorunu çözemezseniz teknik desteği aramanız gerekebilir. Ararken aşağıdaki bilgileri hazır bulundurun:

- Monitörün model numarası
- Monitörün seri numarası
- Faturadaki satın alım tarihi
- Sorunun ortaya çıktığı andaki koşullar
- Alınan hata mesajları
- Donanım yapılandırması
- Kullandığınız donanımın ve yazılımın adı ve sürümü

# <span id="page-20-0"></span>**Seri numarasını ve ürün numarasını bulma**

Seri numarası ve ürün numarası, ekranın arkasındaki etikette bulunur. Monitör modeli konusunda HP ile iletişime geçerken bu numaralara gereksiniminiz olabilir.

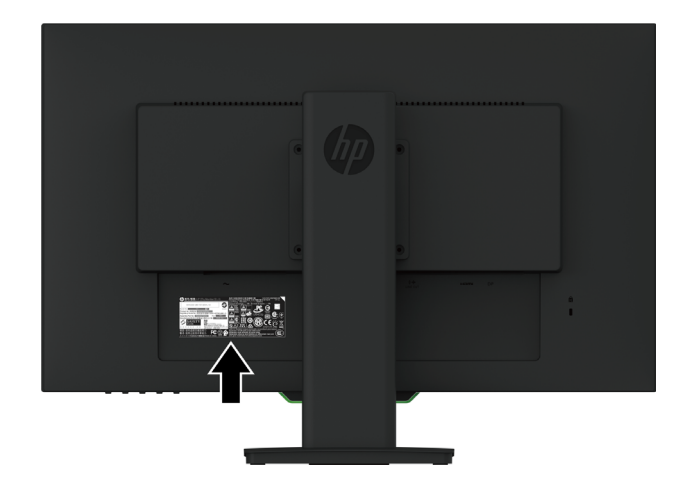

**NOT:** Etiketi okumak için ekranı ekseni etrafında kısmen döndürmeniz gerekebilir.

# <span id="page-21-0"></span>**4. Monitörün bakımını yapma**

## <span id="page-21-1"></span>**Bakım kılavuzları**

- Monitörün kasasını açmayın veya üründe kendi kendinize onarım yapmaya çalışmayın. Yalnızca çalıştırma yönergelerinde kapsanan kontrolleri ayarlayın. Monitör düzgün biçimde çalışmıyorsa veya düşürülmüşse ya da hasar görmüşse, yetkili bir HP bayisiyle, satıcısıyla veya hizmet sağlayıcısıyla iletişime geçin.
- Bu monitör için yalnızca monitörün etiketinde/arka plakasında belirtilenler gibi uygun bir güç kaynağı ve bağlantı kullanın.
- Kullanılmıyorken monitörü kapatın. Kullanılmadığı sırada bir ekran koruyucu programı çalıştırarak ve monitörü kapatarak monitörün kullanım ömrünü önemli ölçüde uzatabilirsiniz.

**NOT:** "Görüntü kalması" bulunan monitörler HP garantisi kapsamında değildir.

- Kasadaki yuvalar ve açıklıklar havalandırma için sağlanır. Bu açıklıklar engellenmemeli veya kapatılmamalıdır. Kasa yuvalarının veya diğer açıklıkların içine asla herhangi bir nesne sokmayın.
- Monitörü, iyi havalandırılan bir alanda, aşırı ışık, ısı veya nemden uzak tutun.
- Monitör ayağını çıkarırken, çizilmesini, yüzeyinin zarar görmesini veya kırılmasını önlemek için monitörü yumuşak bir alana ön tarafı aşağı gelecek şekilde yatırmalısınız.

## <span id="page-21-2"></span>**Monitörü temizleme**

- 1. Güç kablosunu AC prizinden çekerek monitörü kapatın ve bilgisayardan gücünü kesin.
- 2. Ekranı ve kasayı yumuşak, temiz bir antistatik bezle silerek monitördeki tozu alın.
- 3. Daha zorlu temizlik koşullarında, yarı yarıya su ve izopropil alkol karşımı kullanın.
- **DİKKAT:** Temizleyiciyi bir beze püskürtün ve ekran yüzeyini hafifçe silmek için nemli bezi kullanın. Temizleyiciyi asla doğrudan ekran yüzeyine püskürtmeyin. Çerçevenin arkasına girerek elektronik bileşenlere zarar verebilir.
- **DİKKAT:** Monitörün ekranını ve kasasını temizlemek için benzen, tiner gibi petrol temelli maddeler veya herhangi bir uçucu madde içeren temizleyiciler kullanmayın. Bu kimyasallar monitöre hasar verebilir.

## <span id="page-21-3"></span>**Monitörü nakletme**

Orijinal ambalaj kutusunu bir depolama alanında saklayın. İleride monitörü taşımak veya nakletmek için gereksinim duyabilirsiniz.

# <span id="page-22-0"></span>**A. Teknik özellikler**

**X NOT:** Kullanım kılavuzunda sağlanan ürün teknik özellikleri, ürününüzün üretim ve teslimat zamanları arasında değiştirilmiş olabilir.

En son teknik özellikler veya bu üründeki ek teknik özellikler için http://www.hp.com/go/quickspecs/ adresine gidip, modele özel QuickSpecs kısmını bulmak için monitörünüzün modelini arayın.

## <span id="page-22-1"></span>**68,6 cm/27-inç: 2560 x 1440 Model**

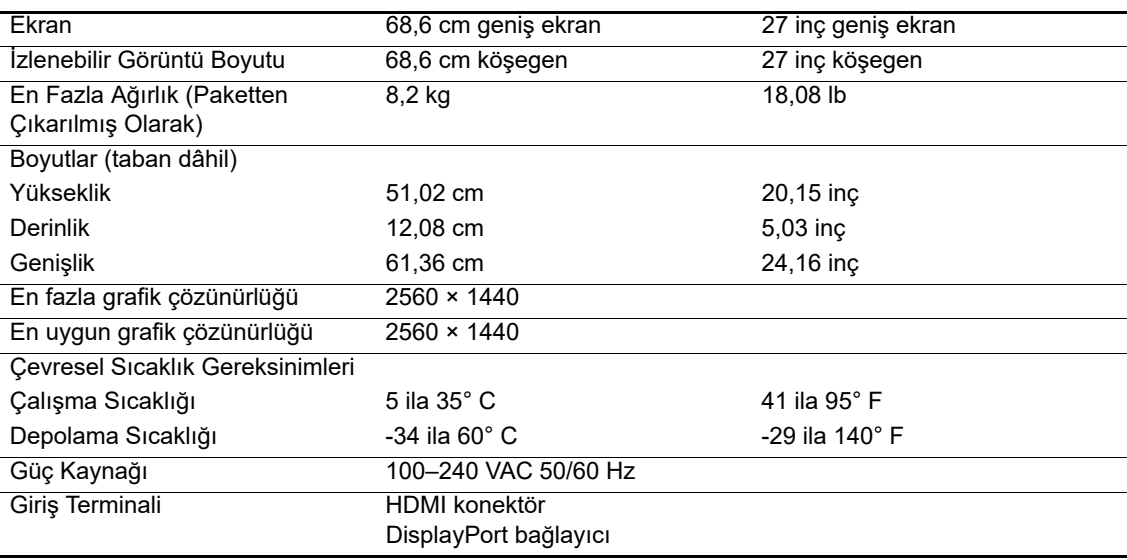

# <span id="page-22-2"></span>**68,6 cm/27-inç: 1920 x 1080 Model**

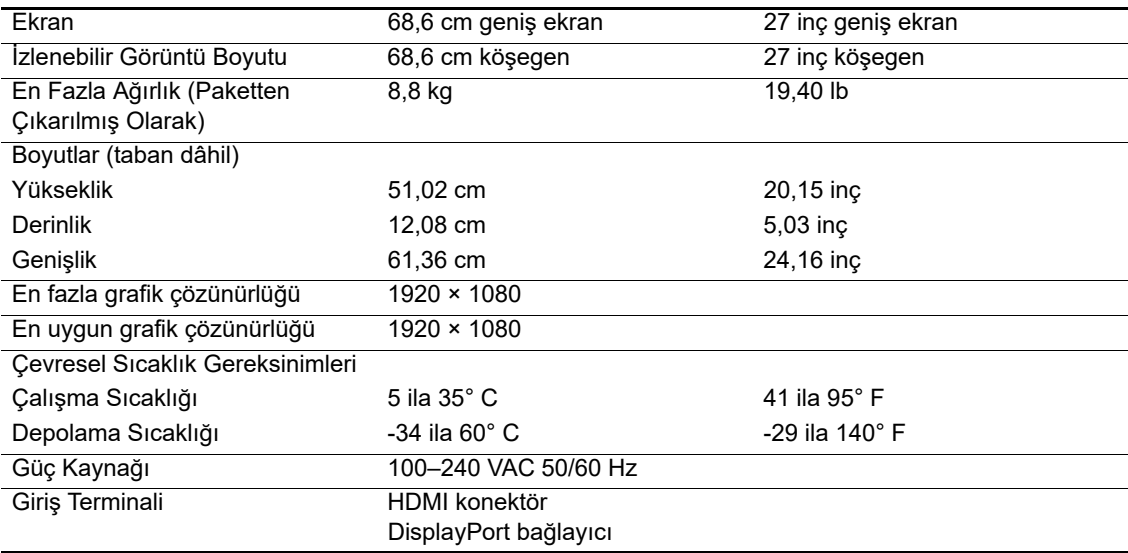

# <span id="page-23-0"></span>**62,2 cm/24,5-inç: 1920 x 1080 Model**

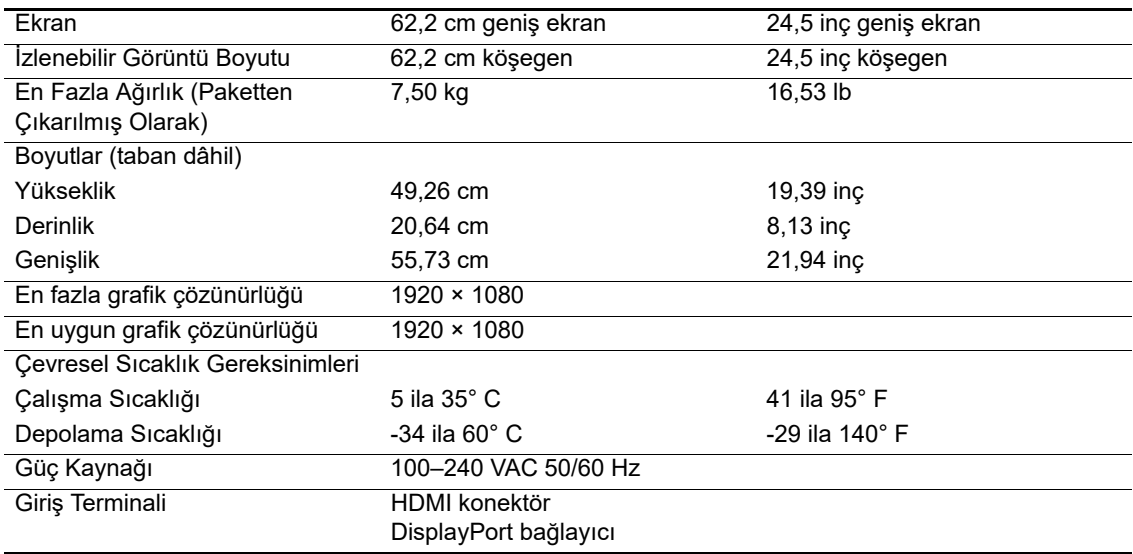

# <span id="page-23-3"></span><span id="page-23-1"></span>**Ön ayarlı görüntü çözünürlükleri**

Aşağıda listelenen görüntü çözünürlükleri en yaygın kullanılan modlardır ve fabrika varsayılanları olarak ayarlanır. Monitör bu ön ayarlı modları otomatik olarak tanır ve bu modlar uygun biçimde boyutlandırılmış ve ekranda ortalanmış olarak görünecektir.

# <span id="page-23-2"></span>**68,6 cm/27-inç: 2560 x 1440 Model**

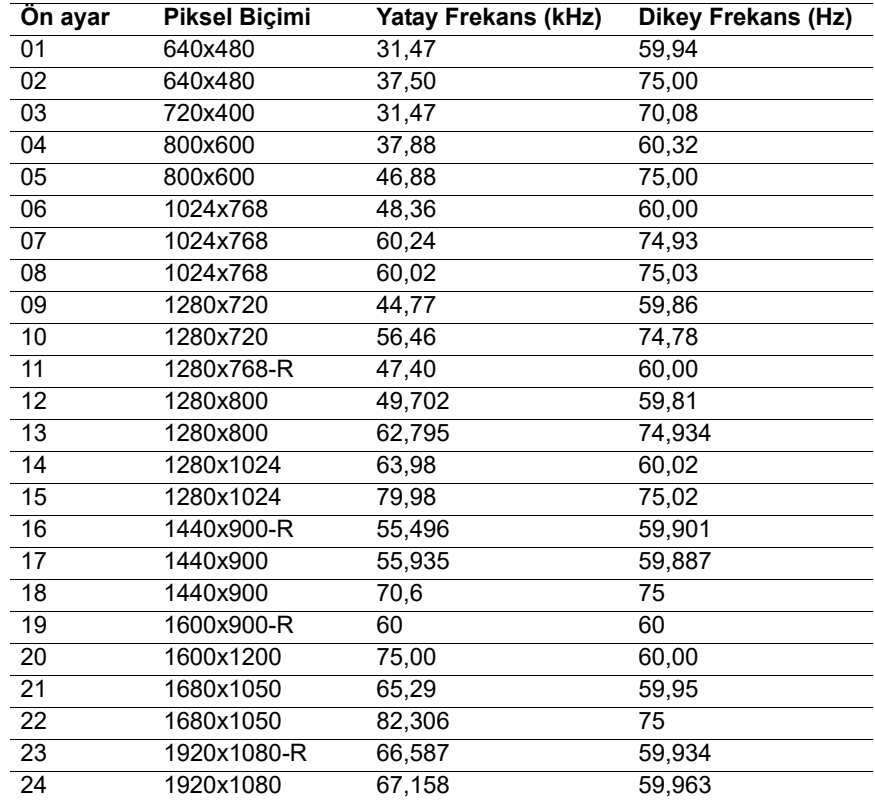

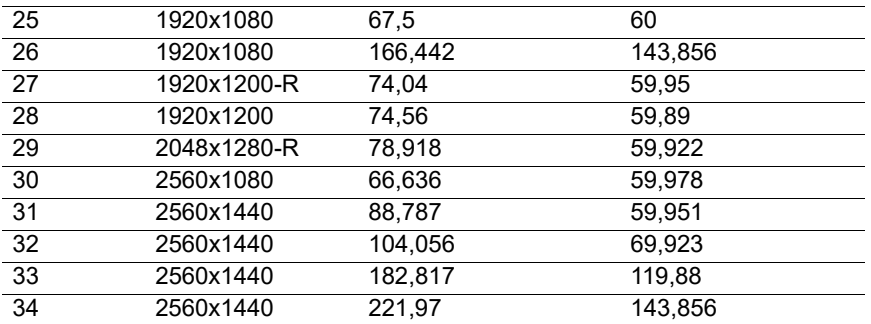

## <span id="page-24-0"></span>**68,6 cm/27-inç: 1920 x 1080 & 62,2 cm/24,5-inç: 1920 x 1080 Model**

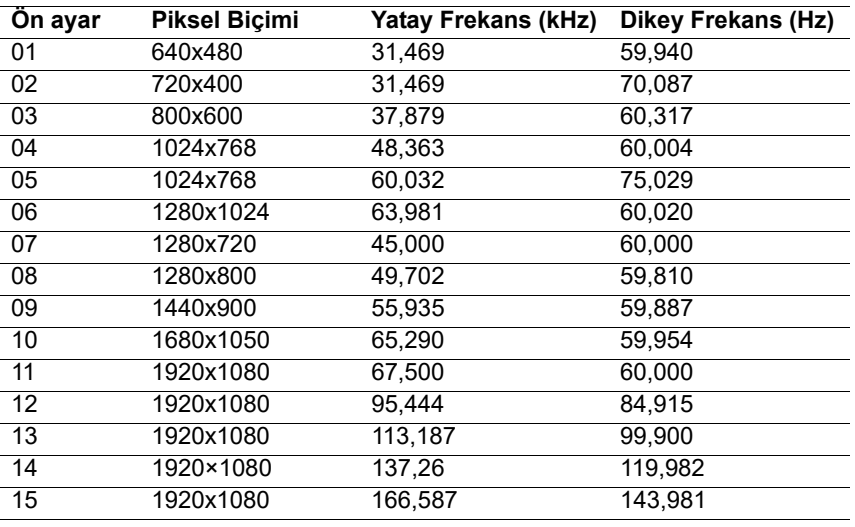

## <span id="page-24-1"></span>**Kullanıcı modlarına girme**

Aşağıdaki durumlarda, video denetleyici sinyali zaman zaman ön ayarlı olmayan bir modu isteyebilir:

Bir standart grafik bağdaştırıcı kullanmadığınızda.

Bir ön ayarlı mod kullanmadığınızda.

Böyle bir durumda, ekran menüsünü kullanarak monitörün parametrelerini tekrar ayarlamanız gerekebilir. Değişiklikleriniz bu modların herhangi birinde veya tamamında yapılabilir ve belleğe kaydedilebilir. Monitör yeni ayarı otomatik olarak saklar ve tıpkı bir ön ayarlı modda yaptığı gibi yeni modu tanır. Fabrika ön ayarlı modlara ek olarak, girilebilen ve saklanabilen en az 10 kullanıcı modu vardır.

# <span id="page-25-0"></span>**Enerji tasarrufu özelliği**

Monitörler düşük güç durumunu destekler. Monitör, yatay veya dikey eşitleme sinyalinin olmadığını algılarsa düşük güç durumuna girilecektir. Bu sinyallerin olmadığının algılanması üzerine monitör ekranı karartılır, arka ışık söndürülür ve güç ışığı turuncu renge döner. Monitör, düşük güç durumundayken 0,5 vat güç kullanacaktır. Monitörün normal çalışma moduna dönmesinden önce kısa bir ısınma süresi vardır.

Enerji tasarrufu özelliklerini (kimi zaman güç yönetimi özellikleri olarak adlandırılır) ayarlama konusunda yönergeler için bilgisayar kılavuzuna başvurun.

**NOT:** Yukarıda bahsi geçen enerji tasarrufu özelliği yalnızca monitör enerji tasarrufu özelliklerini destekleyen bir bilgisayara bağlandığında çalışır.

Monitörün Energy Saver yardımcı uygulamasındaki ayarları seçerek, monitörü, önceden belirlenmiş bir zamanda düşük güç moduna girecek şekilde de programlayabilirsiniz. Monitörün Energy Saver yardımcı uygulaması monitörün düşük güç moduna girmesine neden olduğunda güç ışığı kehribar renginde yanıp söner.

# <span id="page-26-0"></span>**B. Erişilebilirlik**

HP, ister tek başına isterse de uygun yardımcı aygıtlarla, engellileri de içermek üzere herkes tarafından kullanılabilen ürünler ve hizmetler tasarlar, üretir ve pazarlar.

## <span id="page-26-1"></span>**Desteklenen yardımcı teknolojiler**

HP ürünleri, çok çeşitli işletim sistemi yardımcı teknolojilerini destekler ve ek yardımcı teknolojilerle çalışma için yapılandırılabilir. Yardımcı özellikler konusunda daha fazla bilgi bulmak için, monitöre bağlı olan kaynak aygıtınızda Arama özelliğini kullanın.

**NOT:** Belirli bir yardımcı teknoloji ürünü konusunda ek bilgi için, o ürüne yönelik müşteri desteğiyle iletişime geçin.

### <span id="page-26-2"></span>**Destekle iletişime geçme**

Ürünlerimizin ve hizmetlerimizin erişilebilirliğini sürekli olarak iyileştiririz ve kullanıcılardan gelen geri bildirimleri memnuniyetle karşılarız. Bir ürünle ilgili sorununuz varsa veya size yardımcı olmuş erişilebilirlik özelliklerini bize bildirmek isterseniz, lütfen pazartesi-cuma arası günlerde Sıradağlar Saatine göre 06.00 ila 21.00 arasında (888) 259-5707'yi arayarak bizimle iletişime geçin. İşitme engelliyseniz ya da işitme güçlüğü yaşıyorsanız ve TRS/VRS/WebCapTel kullanıyorsanız, teknik desteğe gereksinim duymanız veya erişilebilirlik sorularınız olması durumunda, pazartesi-cuma arası günlerde Sıradağlar Saatine göre 06.00 ila 21.00 arasında (877) 656-7058'i arayarak bizimle iletişime geçin.